# Stormwater Treatment Practice (STP) Calculator **Instructions**

The [STP Calculator](https://anrweb.vt.gov/DEC/CleanWaterDashboard/STPCalculator.aspx) (https://anrweb.vt.gov/DEC/CleanWaterDashboard/STPCalculator.aspx) is a tool developed by the Department of Environmental Conservation (DEC) to estimate total phosphorus load reductions achieved by stormwater treatment practices (STPs). The user enters STP data into the tool and the tool calculates the estimated annual average total phosphorus load reduction. Calculations are based on the same methods DEC will use to track progress reducing phosphorus pollution loading into Lake Champlain and Lake Memphremagog.

#### Limitations

- The calculator only works to calculate a reduction from a single STP on existing land use. The calculator may not be suited for complex STP systems or projects where an existing STP is being retrofitted. See the **[Other Applications](#page-5-0)** section at the end to how the tool can be applied when an existing STP is being modified.
- The tool can currently only be applied to estimate total phosphorus reductions in the Lake Champlain and Lake Memphremagog watersheds, as pollutant loading rates are currently unavailable outside these basins in Vermont.
- The calculator focuses on STPs treating runoff from developed lands only, and should not be used for agricultural, forested, or other types of land use.
- The STP calculator should only be used for planning purposes to understand pollutant reduction potential for STPs.
- Data entered in the STP calculator will not be stored in a database.
- DEC retains the right to verify the data input and will provide final phosphorus load reduction crediting based on data reported to and stored in DEC's Watershed Projects Database.

Please direct any questions to [Helen.Carr@vermont.gov](mailto:Helen.Carr@vermont.gov) or 802-490-6115.

## Loading Information

#### Drainage area

Select the drainage area where the STP is located. Drainage areas are subsections of basins with likemodeled and calibrated pollutant loading rates. Drainage area boundaries can be viewed on the Natural [Resource Atlas.](http://anrmaps.vermont.gov/websites/anra5/) The drainage areas in the dropdown menu are based on modeling completed to support the Lake Champlain and Lake Memphremagog phosphorus total maximum daily loads (TMDLs).

1. Navigate to your site by either zooming and panning or use the "Quick Tools" button at the top left of the map to zoom to the town your STP is in or find a specific address.

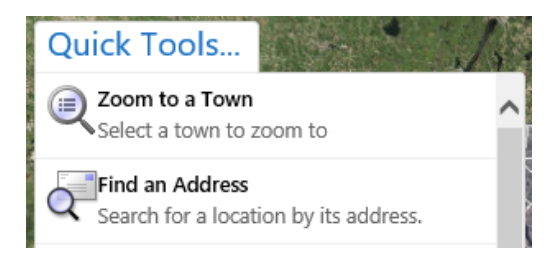

Layers 2. Once you have found the location, click the layers tab at the bottom of the menu on the left. Scroll down on this menu until you see the "Lake Segment Basins" layer and check the box next to it, as shown below.

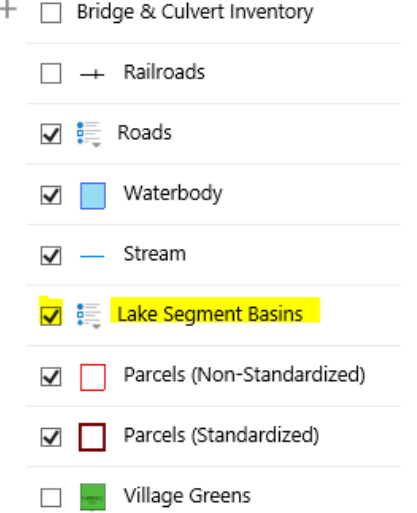

3. The map will display the Lake Segment and the drainage area. In the image below it is "Winooski River."

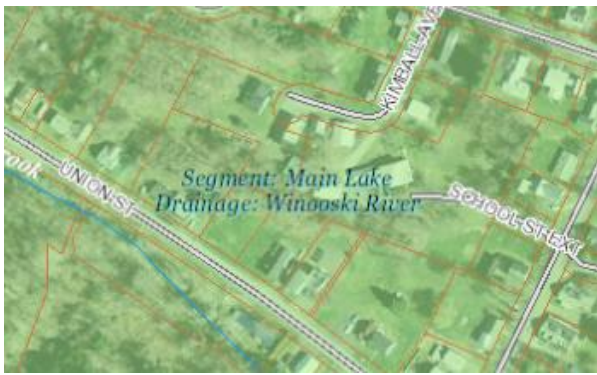

#### Impervious Area (acres)

Enter the acres of impervious surface draining to the practice. Acres should include all types of impervious area (i.e., rooftop, road, gravel, parking lot, driveway, etc.).

#### Pervious Area (acres)

Enter the acres of pervious surface draining to the practice. Acres should include all types of pervious area (i.e., vegetation, trees, grass, or landscaped areas, etc.).

# STP Information

### STP Type and Storage Volume

Determine the most appropriate and accurate STP type based on definitions provided. Enter the STP type in the calculator. Calculate the STP storage volume based on the "method for calculating design storage volume" column, below.

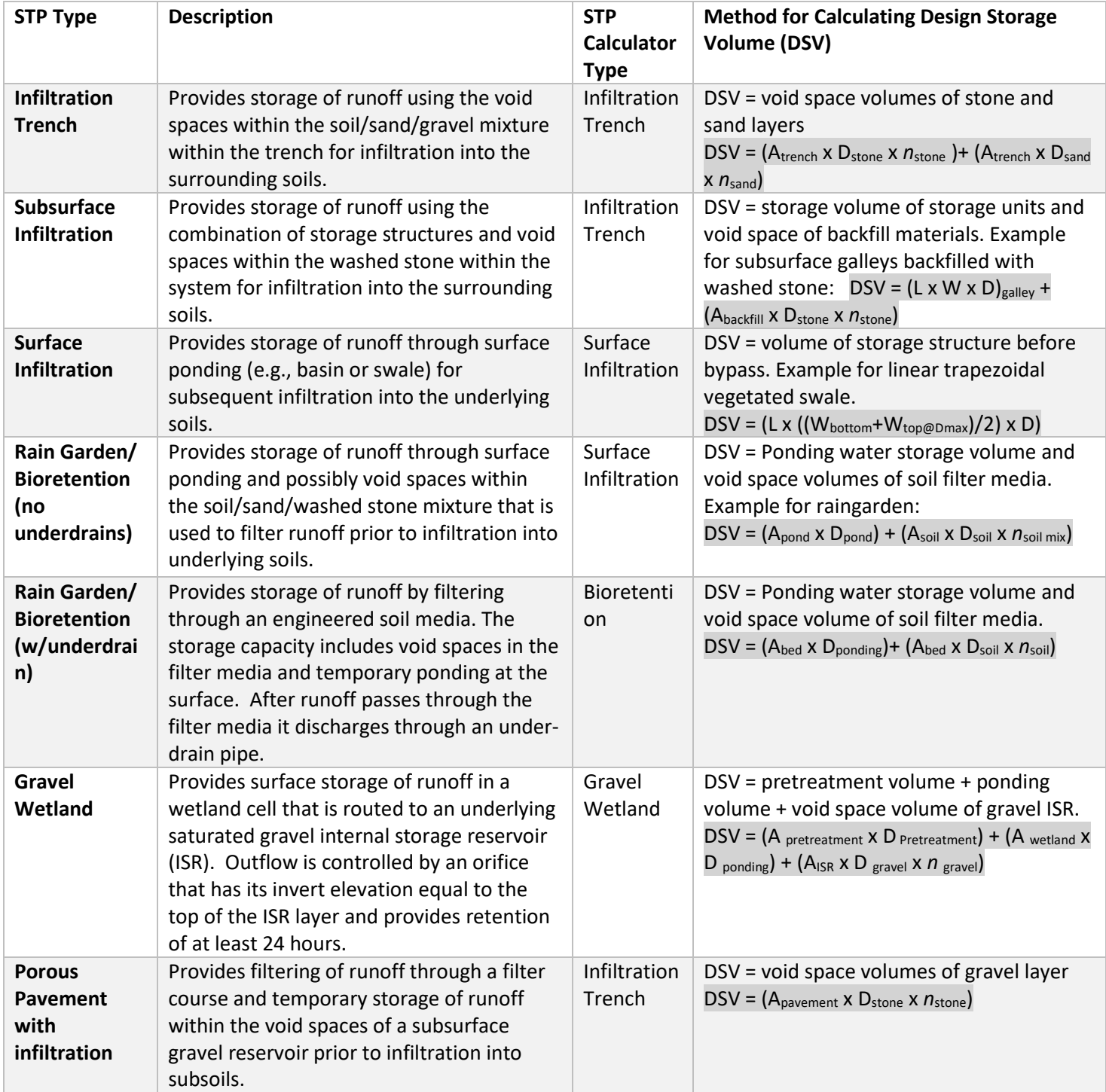

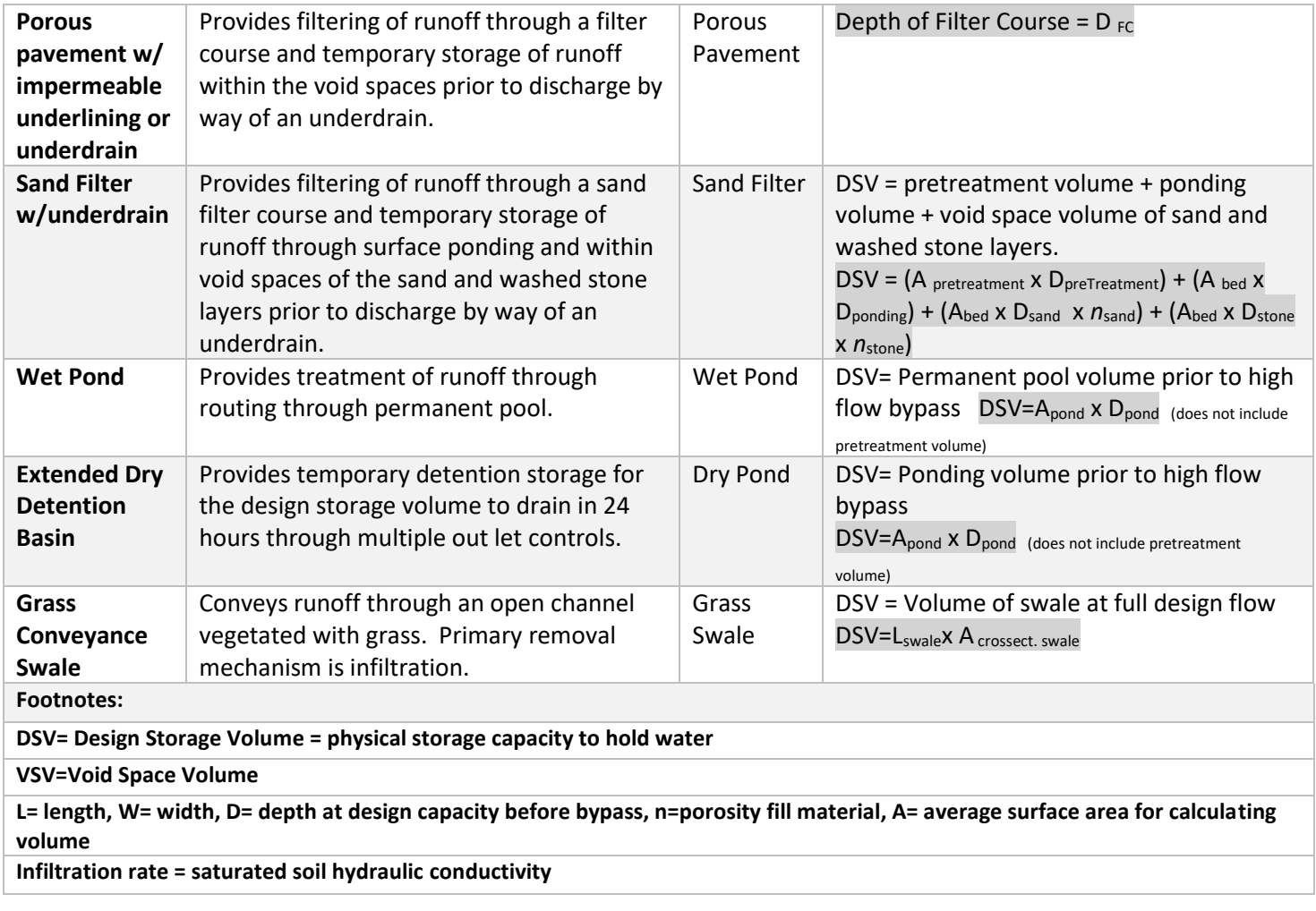

#### Infiltration Rate

This field will automatically appear when an infiltration STP type is selected. Choose the infiltration rate that most closely matches the infiltration rate, without going over, of the surrounding soils. If you do not know the exact infiltration rate of the surrounding soils this rate can be estimated based on the soil type. Soil type can be estimated using the Hydrologic Soil Group (HSG) layer on the Natural Resources Atlas. Determine the HSG type for the practice site and use the table below to estimate the site's infiltration rate. Note: field verified infiltration rates are necessary to properly design STPs and to accurately estimate pollutant reductions achieved by constructed STPs.

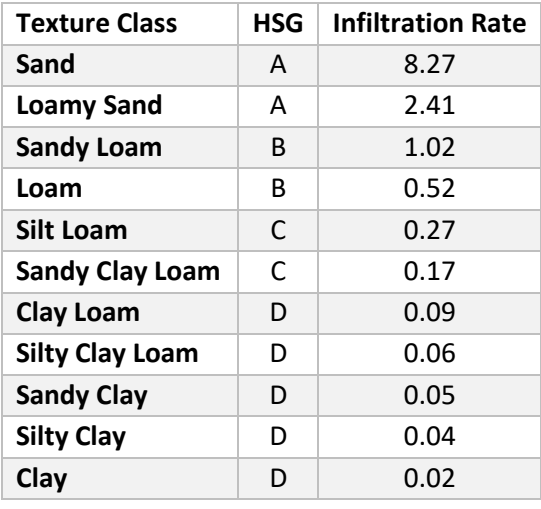

#### Filter Course Depth

This field will automatically appear when the "Porous Pavement with underdrain" STP type is selected. The "Filter Course" component of a porous pavement system includes the depth of the filtering layer. It does not include the depth of pavement itself, nor does it include the gravel reservoir layer. The depth is usually between 12 and 36 inches.

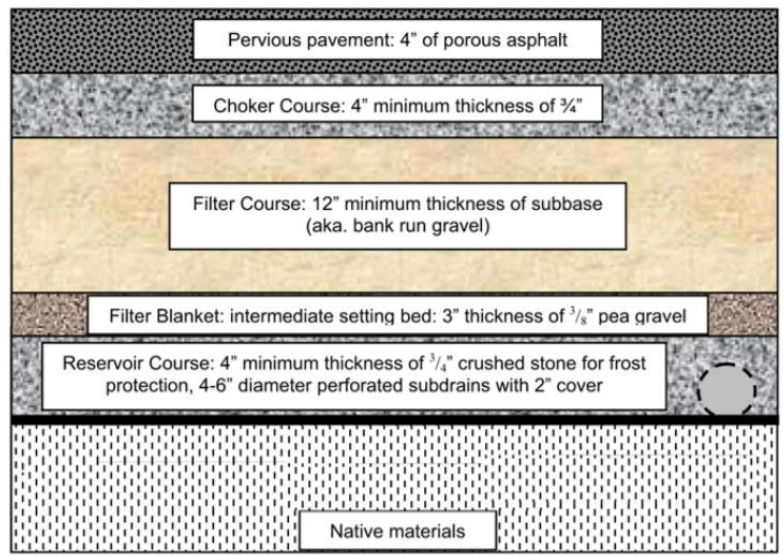

adapted from the University of New Hampshire

## Estimated Phosphorus Reduction

#### Compute Button

The user must select the "Compute" button each time a value is changed to update phosphorus reduction calculations.

#### Phosphorus Load

This field indicates the modeled total phosphorus load (kilograms per year) coming off the land draining to the STP, before any treatment, based on land use data entered by the user.

#### STP Capacity

This field indicates the inches of rain runoff (i.e., treatment depth in inches) the STP is capable of treating, based on data entered by the user for storage volume and acres treated by the STP.

#### **Efficiency**

This field displays the annual average performance (i.e., efficiency) of the STP in treating total phosphorus, based on the above parameters entered by the user.

#### Phosphorus Reduction

This field indicates the annual average estimated total phosphorus reduction (kilograms per year) achieved by the STP, based on the above data entered by the user. Note: The user must select the "Compute" button each time a value is changed to update phosphorus reduction calculations.

#### To Report Button

This button will open a reporting page that will allow the user to export data in the current display to a

PDF or other format. At the top of the new page, click the export drop down menu button  $\mathbb{R}$  and choose a format to export the data to. This could be used as a part of a grant application to show potential P reductions associated with a practice.

## <span id="page-5-0"></span>Other Applications

The STP Calculator is currently designed to estimate phosphorus reductions from a single STP. If the project involves modifications to an existing STP (Retrofit project) and/or a change in land use, the user will need to perform some additional calculations outside of the tool to estimate the net change in phosphorus loading from the project. Follow the steps and examples below that best fit your project.

- 1. Calculate the Pre-Project Phosphorus Load Enter the impervious and pervious area that existed prior to the current project, and the current STP information. Make note of the Phosphorus Load and Phosphorus Reduction.
- 2. Calculate the Post-Project Phosphorus Load Enter the impervious and pervious are that will exist on the site after completion of the project. Enter the new STP type and other information. Make note of the Phosphorus Load and Phosphorus Reduction.
- 3. The resulting phosphorus reduction associated with the project will depend on the situation.

a. **Change to the STP only**: If an existing STP is being modified as part of the project without any changes to the amount or type of land draining to that STP, then: Overall Reduction  $=$  Post Project Reduction  $-$  Pre Project Reduction

|                                                | Pre-Project                   | Post-Project          |  |
|------------------------------------------------|-------------------------------|-----------------------|--|
| Loading Information                            |                               |                       |  |
| Drainage Area                                  | Winooski River                | Winooski River        |  |
| Impervious Area                                | $\mathfrak{p}$                | $\mathfrak{p}$        |  |
| Pervious Area                                  | 3                             | 3                     |  |
| <b>STP Information</b>                         |                               |                       |  |
| STP Type                                       | <b>Extended Dry Detention</b> | <b>Gravel Wetland</b> |  |
|                                                | Basin                         |                       |  |
| Storage Volume (ft <sup>3</sup> )              | 10,000                        | 12,000                |  |
| <b>Estimated Phosphorus Reduction</b>          |                               |                       |  |
| Load (kg/yr)                                   | 2.92                          | 2.92                  |  |
| <b>STP Capacity (inches)</b>                   | 0.97                          | 1.12                  |  |
| Efficiency (%)                                 | 11.87                         | 61.97                 |  |
| Reduction (kg/year)                            | 0.35                          | 1.81                  |  |
| Overall Reduction = $1.81 - 0.35 = 1.46$ kg/yr |                               |                       |  |

*Example 1: Calculating phosphorus reduction where the STP is modified*

**b. Change to the STP AND Change in Drainage Area Size:** In cases where additional existing development will be routed to the STP, the resulting phosphorus reduction is still calculated the same as above.

Overall Reduction = Post Project Reduction – Pre Project Reduction

*Example 2: Calculating phosphorus reduction where the STP changes and the drainage area is increased.*

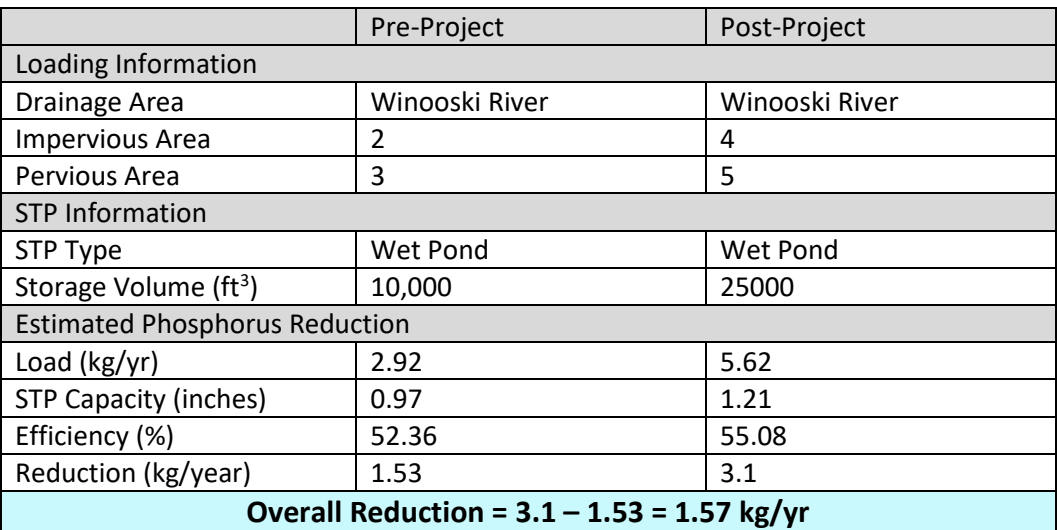

**c. Change to STP AND Change in Land Use:** In some cases the STP will be modified and the land use is changed, usually by increasing or decreasing the amount of impervious

within the existing drainage area, then the overall phosphorus reduction is calculated by:

Overall Reduction = (Pre Project Load  $-$  Pre Project Reduction)  $-$ (Post Project Load - Post Project Reduction)

|                                                                  | Pre-Project                   | Post-Project             |  |
|------------------------------------------------------------------|-------------------------------|--------------------------|--|
| Loading Information                                              |                               |                          |  |
| Drainage Area                                                    | Winooski River                | Winooski River           |  |
| Impervious Area                                                  | 2                             | 1.5                      |  |
| Pervious Area                                                    | 3                             | 3.5                      |  |
| <b>STP Information</b>                                           |                               |                          |  |
| STP Type                                                         | <b>Extended Dry Detention</b> | Rain Garden/Bioretention |  |
|                                                                  | <b>Basin</b>                  | (w/ underdrain)          |  |
| Storage Volume (ft <sup>3</sup> )                                | 10,000                        | 10,000                   |  |
| <b>Estimated Phosphorus Reduction</b>                            |                               |                          |  |
| Load (kg/yr)                                                     | 2.92                          | 2.48                     |  |
| <b>STP Capacity (inches)</b>                                     | 0.97                          | 1.07                     |  |
| Efficiency (%)                                                   | 11.87                         | 53.75                    |  |
| Reduction (kg/year)                                              | 0.35                          | 1.33                     |  |
| Overall Reduction = $(2.92 - 0.35) - (2.48 - 1.33) = 1.42$ kg/yr |                               |                          |  |

*Example 3: Phosphorus Reduction when STP and Land Use Changes*